# talkswitch® **TS-480i IP PHONE**

**Installation Guide 41-000062-05**

#### **SOFTWARE LICENSE AGREEMENT**

TalkSwitch, hereinafter known as "Seller," grants to Customer a personal, worldwide, non-transferable, non-sublicenseable and non-exclusive, restricted use license to use Software in object form solely with the Equipment for which the Software was intended. This Product may integrate programs, licensed to TalkSwitch by third party Suppliers, for distribution under the terms of this agreement. These programs are confidential and proprietary, and are protected as such by copyright law as unpublished works and by international treaties to the fullest extent under the applicable law of the jurisdiction of the Customer. In addition, these confidential and proprietary programs are works conforming to the requirements of Section 401 of title 17 of the United States Code. Customer shall not disclose to any third party such confidential and proprietary programs and information and shall not export licensed Software to any country except in accordance with United States Export laws and restrictions.

Customer agrees to not reverse engineer, decompile, disassemble or display Software furnished in object code form. Customer shall not modify, copy, reproduce, distribute, transcribe, translate or reduce to electronic medium or machine readable form or language, derive source code without the express written consent of the Seller and its Suppliers, or disseminate or otherwise disclose the Software to third parties. All Software furnished hereunder (whether or not part of firmware), including all copies thereof, are and shall remain the property of Seller and its Suppliers and are subject to the terms and conditions of this agreement. All rights reserved.

Customer's use of this software shall be deemed to reflect Customer's agreement to abide by the terms and conditions contained herein. Removal or modification of trademarks, copyright notices, logos, etc., or the use of Software on any Equipment other than that for which it is intended, or any other material breach of this Agreement, shall automatically terminate this license. If this Agreement is terminated for breach, Customer shall immediately discontinue use and destroy or return to Seller all licensed software and other confidential or proprietary information of Seller. In no event shall Seller or its suppliers or licensors be liable for any damages whatsoever (including without limitation, damages for loss of business profits, business interruption, loss of business information, other pecuniary loss, or consequential damages) arising out of the use of or inability to use the software, even if Seller has been advised of the possibility of such damages.

TalkSwitch will not accept liability for any damages and/or long distance charges which result from unauthorized and/or unlawful use. While every effort has been made to ensure accuracy, TalkSwitch will not be liable for technical or editorial errors or omissions contained within this documentation. The information contained within this documentation is subject to change without notice.

Copyright 2007 (under license). All Rights Reserved.

# **Table of Contents**

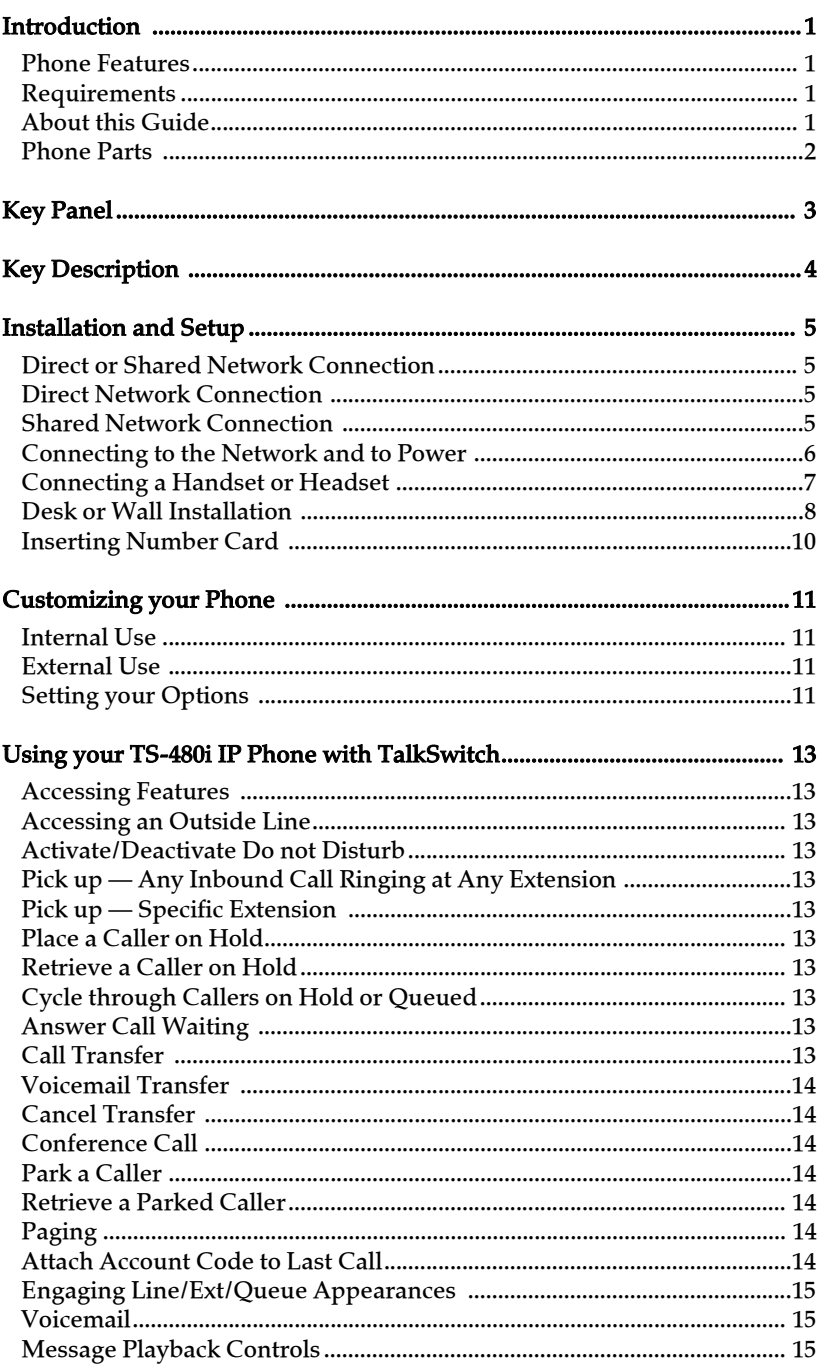

# **Table of Contents**

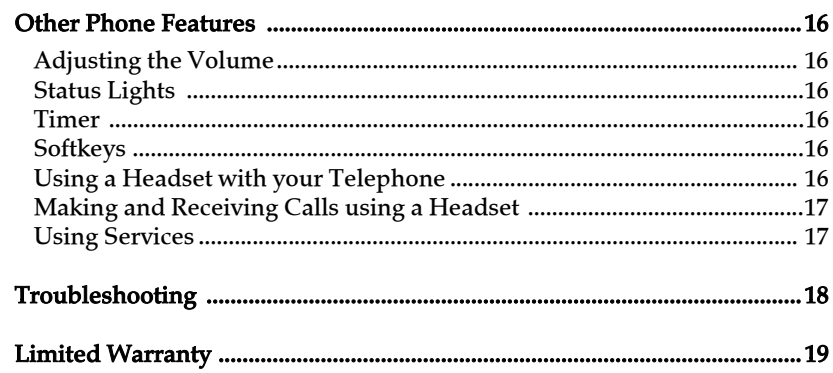

### <span id="page-6-4"></span><span id="page-6-0"></span>**Introduction**

Congratulations on your purchase of the Model TS-480i IP telephone! The TS-480i communicates over an IP Network, allowing you to receive and place calls in the same manner as a regular business telephone. This release of the TS-480i is capable of supporting the SIP protocol.

#### <span id="page-6-5"></span><span id="page-6-1"></span>**Phone Features**

- A 3.5" x 2.25" backlit display
- 6 multi-functional softkeys
- 4 line/call appearance buttons with corresponding LEDs
- Enhanced busy lamp fields
- Set paging
- A speakerphone for handsfree calls
- Built-in-two-port, 10/100 Ethernet switch. Lets you share a connection with your computer
- Inline power support eliminates power adapters

#### <span id="page-6-6"></span><span id="page-6-2"></span>**Requirements**

- SIP based IP PBX system or network installed and running with a SIP account created for the TS-480i phone
- Access to a Trivial File Transfer Protocol (TFTP) server
- Ethernet/Fast Ethernet LAN (10/100 Mb)
- Category 5/5e straight-through cabling
- Power source

For Ethernet networks that supply in-line power to the phone (IEEE 802.3af):

— For power, use the Ethernet cable (supplied) to connect from the phone directly to the network. (No 48v AC power adapter required.)

For Ethernet networks that DO NOT supply power to the phone:

- For power, use the 48V AC Power Adapter (included) to connect from the DC power port on the phone to a power source. or
- (optional) For power, use a Power over Ethernet (PoE) power injector or a PoE switch. A PoE power injector is available as an optional accessory from Aastra Telecom. Contact your System Administrator for more information.

#### <span id="page-6-3"></span>**About this Guide**

This guide describes how to physically set up your new TS-480i. Not all features listed are available by default and some may depend on your phone system or service provider. Contact your System Administrator if you have any questions on what features and services are available to you on your system.

<span id="page-7-1"></span><span id="page-7-0"></span>When you unpack your phone, you should ensure that you have all of the following items. If any part is missing, contact the supplier of your phone.

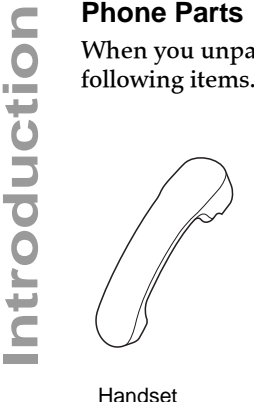

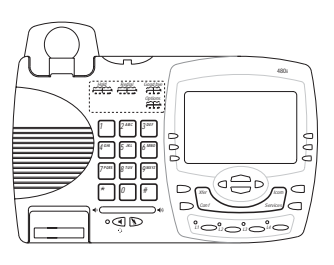

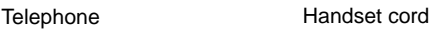

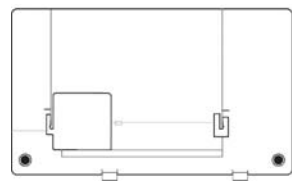

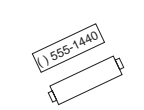

Stand **Number card and lens** Ethernet cable

#### *Optional Accessories (Not Included)*

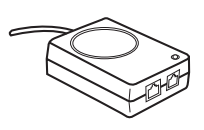

PoE (Power over Ethernet) Additional Ethernet cable inline power injector (category 5/5e straight

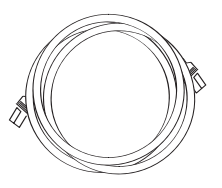

through cable)

A PoE (Power over Ethernet) inline power injector supplies 48v power to the TS-480i through the Ethernet Cable on pins 4 & 5 and 7 & 8. Do not use this injector to power other devices.

- Voltage: 110/120 V AC in; 48 V DC out
- Safety and emissions: Canada: ICES-003 Class A; Japan: VCCI Class A; U.S.: FCC Class A, CSA, C-Tick, NOM

### <span id="page-8-2"></span><span id="page-8-0"></span>**Key Panel**

<span id="page-8-1"></span>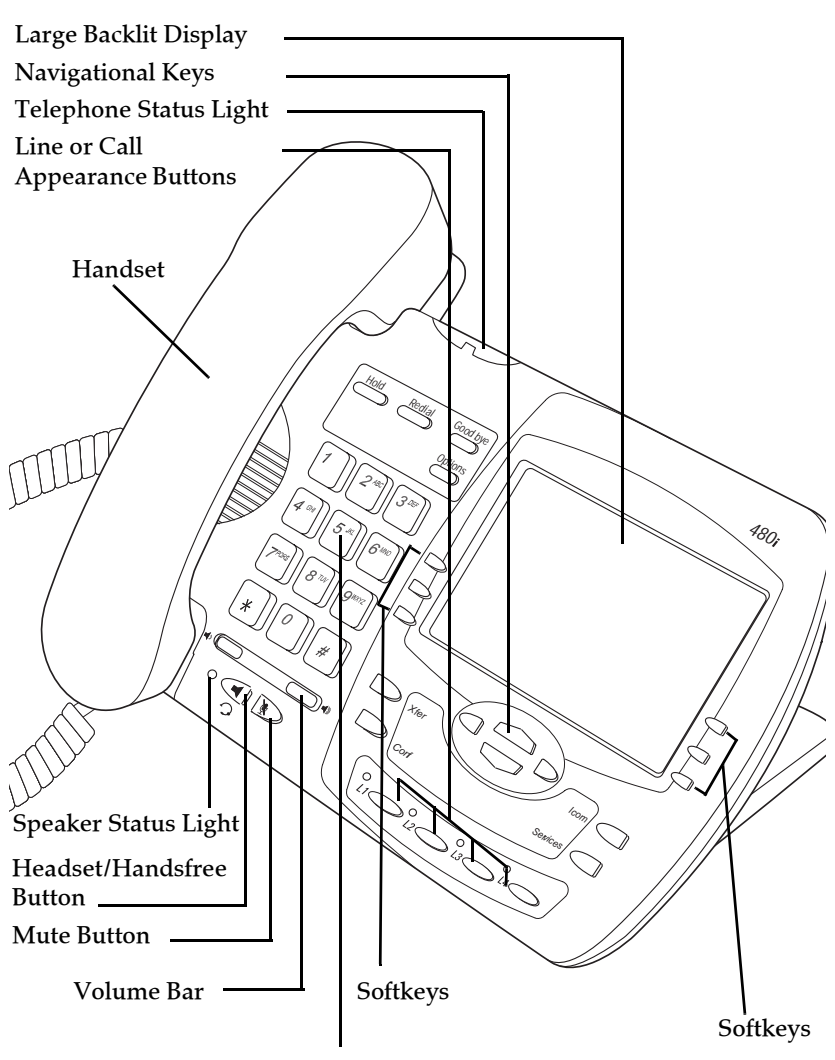

Dial Pad

**Key Panel**

**Key Pane** 

<span id="page-9-18"></span><span id="page-9-17"></span><span id="page-9-16"></span><span id="page-9-15"></span><span id="page-9-14"></span><span id="page-9-13"></span><span id="page-9-12"></span><span id="page-9-11"></span><span id="page-9-10"></span><span id="page-9-9"></span><span id="page-9-8"></span><span id="page-9-7"></span><span id="page-9-6"></span><span id="page-9-5"></span><span id="page-9-4"></span><span id="page-9-3"></span><span id="page-9-2"></span><span id="page-9-1"></span><span id="page-9-0"></span>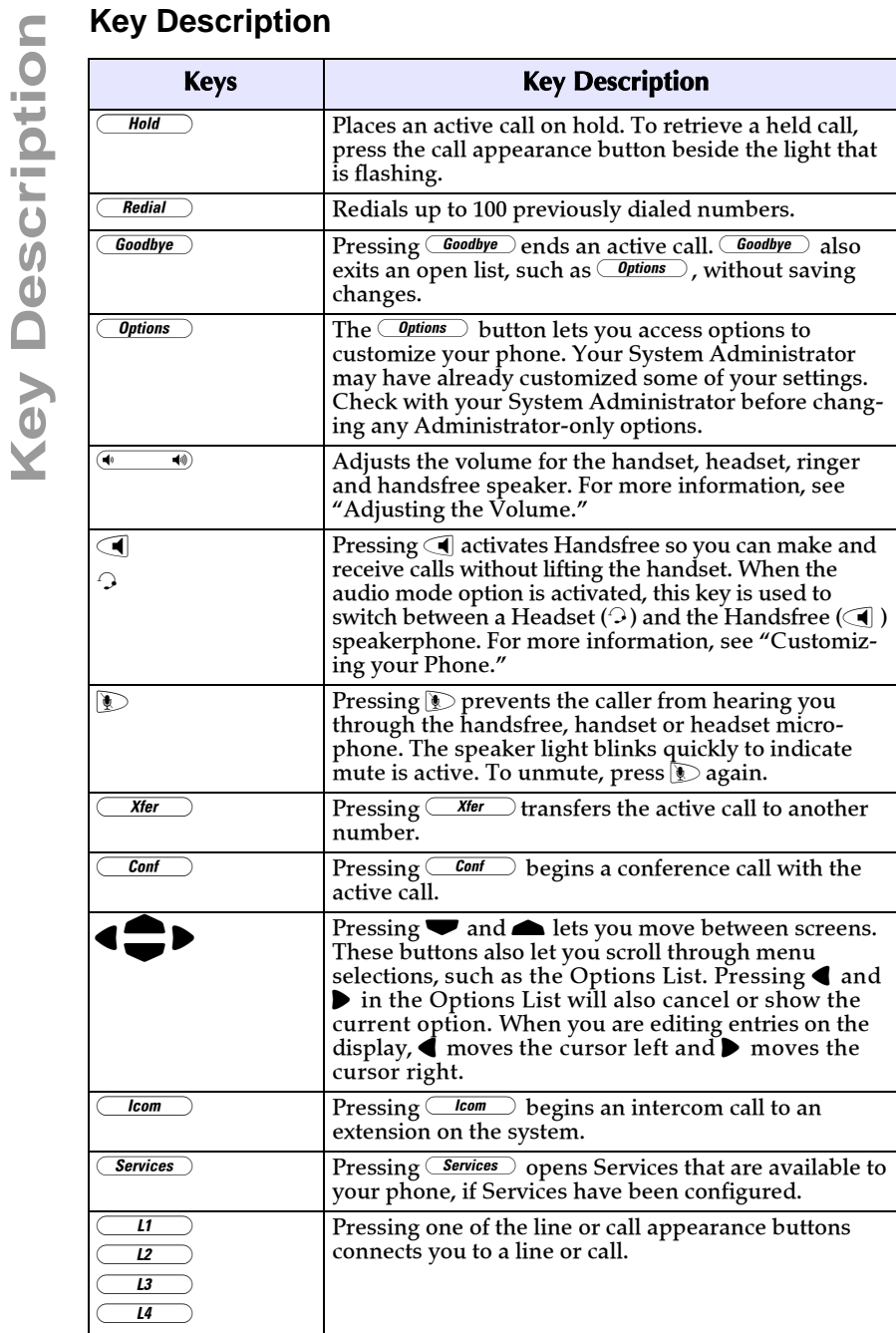

### <span id="page-10-6"></span><span id="page-10-0"></span>**Installation and Setup**

The TS-480i can be setup to share a network connection with another network device. Power can be provided by an 802.3af compliant network power source or with a PoE inline power injector (optional accessory). It can also be installed on a desk or mounted on the wall.

#### <span id="page-10-5"></span><span id="page-10-1"></span>**Direct or Shared Network Connection**

The phone can be set up as a direct network connection to the Ethernet wall jack or as a shared network connection as a pass-through if connecting a computer or another network device to the phone.

#### <span id="page-10-4"></span><span id="page-10-2"></span>**Direct Network Connection**

Located at the back of the phone are two fully switched 10/100 Mbps Ethernet cable ports. The port marked with  $\Box$  is used to connect the phone to the network, as well as provide power to your phone. For more information, see "Connecting to the network and to Power."

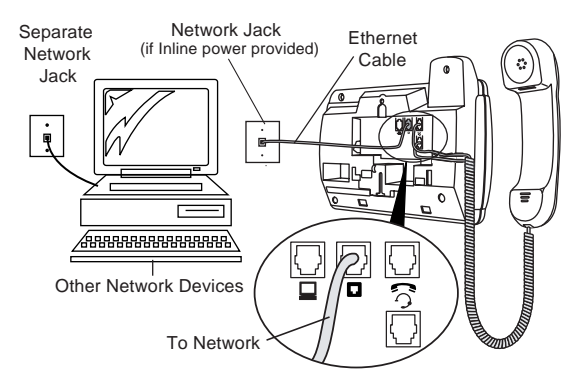

#### <span id="page-10-7"></span><span id="page-10-3"></span>**Shared Network Connection**

To connect a network device (such as a computer) to the phone, connect an Ethernet Cable into the network port on the back of the phone marked with  $\Box$ . Plug the other end of the Ethernet Cable into the network port on the network device you are sharing the network connection with.

**Note:** The  $\downarrow$  jack on the TS-480i does not supply inline power onto other network devices. All Ethernet cables used must be category 5/5e straight-through cables, such as the cable provided with your phone.

#### <span id="page-11-3"></span><span id="page-11-1"></span><span id="page-11-0"></span>*Inline Power Provided*

If your network provides 802.3af compliant in-line power, the phone gets its power through the network.

- 1. On the back of your phone, connect the Ethernet Cable (provided with your phone) into the network port marked with  $\Box$ .
- 2. Plug the other end of the Ethernet Cable directly into the network jack on the wall.

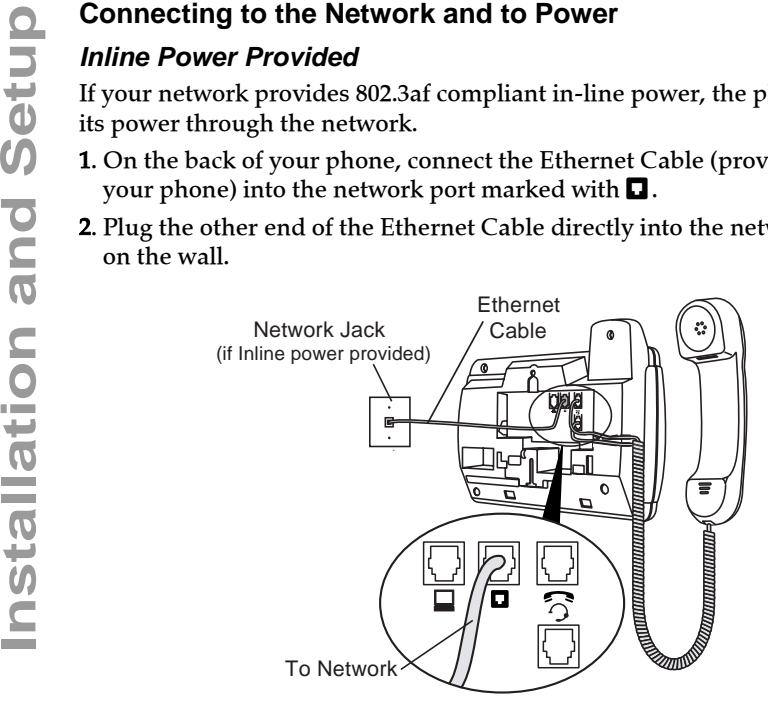

#### <span id="page-11-2"></span>*Inline Power Not Provided*

If your network does not provide 802.3af compliant in-line power, you have to install the PoE inline power injector (optional accessory).

- 1. On the back of your phone, connect the Ethernet Cable (provided with your phone) into the network port marked with  $\Box$ .
- 2. On the PoE power supply, plug the other end of the Ethernet Cable into the network jack marked as indicated below.
- 3. On the PoE power supply, connect an additional Ethernet Cable into the network port as indicated below.
- 4. Plug the other end of the Ethernet Cable into the network jack on the wall.
- 5. Plug the PoE power supply into a power outlet.
- Note: You should connect the power supply to a surge protector or power bar. All Ethernet cables used must be category 5/5e straight-through cables, such as the cable provided with your phone.

### <span id="page-12-1"></span><span id="page-12-0"></span>**Connecting a Handset or Headset**

#### <span id="page-12-2"></span>*Handset*

Turn the phone over and locate the handset jack marked  $\blacksquare$ . Insert one end of handset cord into the jack until it clicks into place. Then route the handset cord through the upper groove as shown in the next illustration. Attach the handset to the other end of the handset cord.

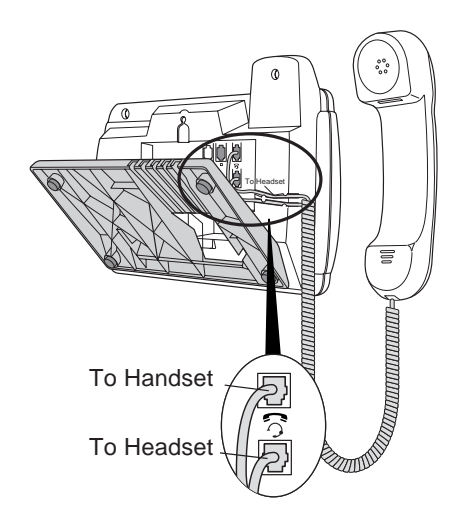

#### <span id="page-12-3"></span>*Headset (Optional)*

Turn the phone over and locate the headset jack marked  $\Omega$ . Insert the headset cord into the jack until it clicks into place. Then route the headset cord through the lower groove as shown in the previous illustration.

#### <span id="page-13-2"></span><span id="page-13-1"></span><span id="page-13-0"></span>*Install on the Desk*

Route the cables through the opening in the stand. Attach the stand by inserting the tabs on the stand (marked with  $\forall$ ) into the slots on the bottom of the phone. For a higher viewing angle, use the slots marked  $\mathcal{R}$ .

For a lower viewing angle, use the slots marked  $\mathcal{L}$ . Then push the stand towards the phone until it snaps into place. Press the cords into the grooves provided on the bottom of the stand. This will allow the stand to sit flat on a desk surface.

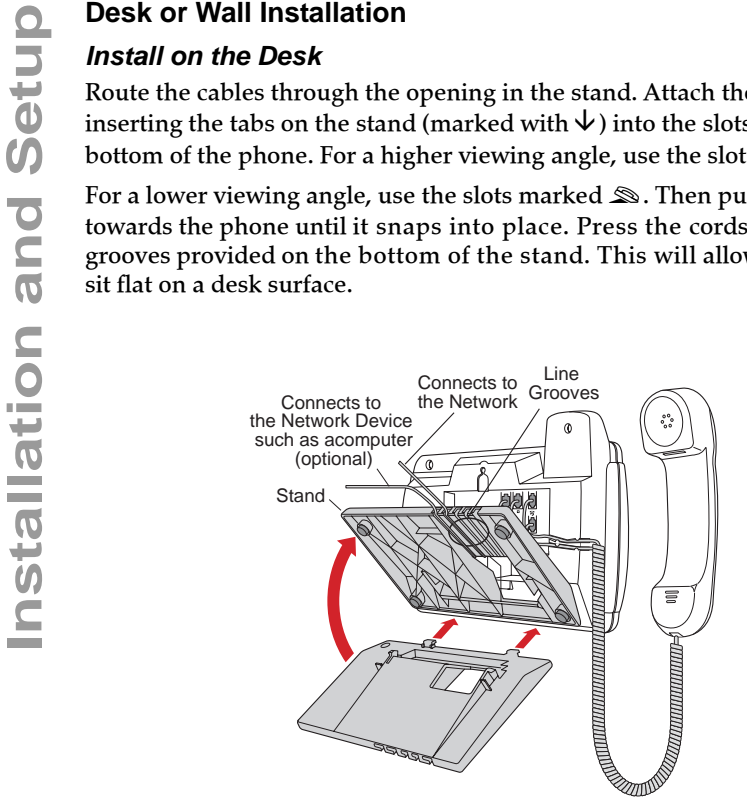

#### <span id="page-14-0"></span>*Install on the Wall*

- 1. Connect the Ethernet cable to the wall network jack (A).
- 2. Coil the cable into the space provided on the back of the phone (B).
- 3. Align the phone so the hooks on the wall plate (C) align with the wallmount slots on the back of the phone, as shown here.
- 4. Push the phone onto the pegs, and then slide it down until it is secure (D).

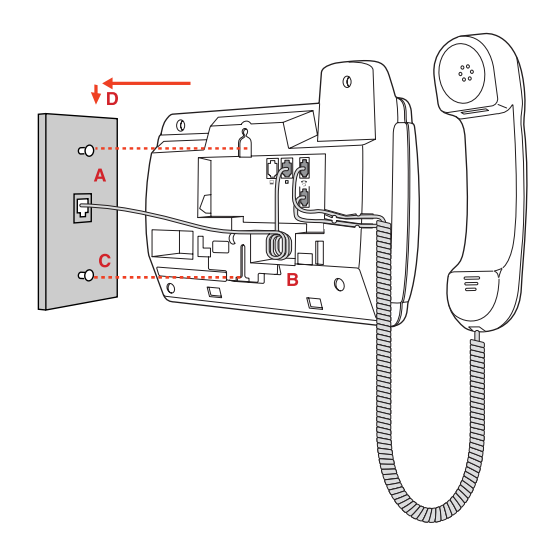

Note: You may wish to purchase a short Ethernet cable from a local supplier for a wall installation. Also, if 802.3af compliant in-line power is not provided on your network and you are installing the TS-480i on a wall using a PoE in-line power supply, you may also wish to use an equivalent flat Ethernet cable rather than the one provided.

<span id="page-15-1"></span><span id="page-15-0"></span>Write your phone number on the number card, and place it into the card slot on the phone, located under the mouthpiece in the handset cradle. Gently bend the clear plastic lens into the slot, over the number card.

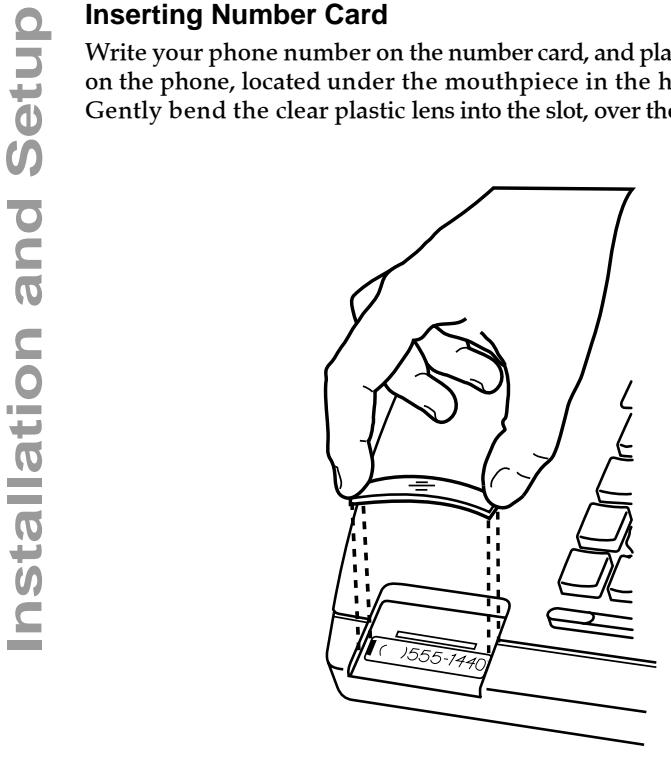

### <span id="page-16-4"></span><span id="page-16-0"></span>**Customizing your Phone**

An admin password may be required in some cases to access or configure specific parameters on the phone. The default password is 22222. Once TalkSwitch has provisioned the phone, the new admin password is 23646 (spells ADMIN).

#### <span id="page-16-1"></span>**Internal Use**

When connecting your IP phone to the same LAN as TalkSwitch, first ensure you have already configured this extension's information and MAC address in the TalkSwitch configuration software. Once configured and saved to TalkSwitch, connect the phone to the LAN then power it up. It will automatically detect TalkSwitch on the LAN and configure itself.

#### <span id="page-16-2"></span>**External Use**

When connecting your IP phone at a remote location for external use, please perform the following steps:

- 1. Pre-configure the extension in the TalkSwitch configuration software and include the MAC address of the phone.
- 2. Before or after deploying the phone, power up the phone and select Options, then Network Settings.
- 3. Enter the administrative password for the phone set. If no password has been previously set by your phone System Administrator, enter a password of either '22222' or '23646'.
- 4. From the Network Settings menu, select *TFTP Server* then *Primary TFTP*. Enter the WAN (External) IP address or URL/ FQDN of your TalkSwitch location.
- 5. Press Done then reboot the phone. It then connects to the TalkSwitch system and updates its configuration.

If you encounter problems, please ensure the appropriate ports are forwarded from the router to the TalkSwitch unit acting as the proxy at that location; for more information, see the *TalkSwitch User Guide*. There should be no need to make any adjustments to the firewall at the IP phone's location.

#### <span id="page-16-3"></span>**Setting your Options**

There is a list of configuration options, accessed by pressing the *Options* button.

- 1. Press  $\overline{\text{Options}}$  to enter the Options List.
- 2. Use  $\blacktriangleright$  and  $\blacktriangle$  to scroll through the list of options.
- **3.** Press the Show softkey, the  $\triangleright$  button or press the digit number of the corresponding option to select an option.
- 4. Use the softkeys to change a selected option.
- 5. Press the Done softkey at any time to exit the option and save the change.
- 6. Press the Cancel softkey, the  $\blacktriangleleft$  button or the  $\boxed{\text{Goodbye}}$  button at any time to exit without saving changes.

#### *Language*

Select a language for the display prompts.

Note: Supported languages may vary.

#### *Set Ring Tone*

Press the Change softkey to select one of the four ring tones. Use the volume bar to increase or decrease the ringer volume level.

#### <span id="page-17-0"></span>*Clear Message Waiting*

To clear the Message Waiting Light, select the Clear softkey. The light will flash again when there are new messages waiting.

#### *Contrast Level*

Use the Change softkey to cycle through 8 contrast settings, which brighten or darken the display.

#### <span id="page-17-1"></span>*Live Dial Pad\**

The following options may change on the TS-480i:<br> **Current Contex Contex Supported languages may vary.**<br> **Customizage for the display prompts.**<br> **Customizage To the following To the following bar to increase or decrease th** Use this option to turn on or off the dial pad mode. With live dial pad on, the telephone automatically dials out and turns on Handsfree mode as soon as a dial pad key or softkey is pressed. With live dial pad off, you must dial the number first and then lift the handset or press the Handsfree button before the number is dialed. Press the Change softkey to turn on or off the dial pad mode.

#### *Audio Mode*

The TS-480i allows you to use a handset, a headset or handsfree to handle incoming and outgoing calls. This option provides different combinations of these three methods to provide maximum flexibility in handling calls. There are four options to choose from:

- **Handsfree**  $-$  this is the default setting. Calls can be made or received using the handset or handsfree speakerphone and can be switched between the two modes by pressing the  $\mathbf{I}$  / $\mathbf{I}$  button on the phone. When on handsfree, you can return to using the handset by placing the handset on the cradle and picking it up again.
- Headset choose this setting if you want to make or receive all calls using a headset. Calls can be switched between the headset and handset by pressing the  $\bigcirc$  / $\bigcirc$  button on the phone.
- Spkr/Hset  $-$  incoming calls will be sent to the handsfree speakerphone. By pressing the  $\bigcirc$  / $\bigcirc$  button on the phone you can switch between the handsfree speakerphone, the headset and the handset.
- Hset/Spkr calls will be sent to the headset. By pressing  $\bigcirc$  / $\bigcirc$  the button on the phone you can switch between the headset, the handsfree speakerphone and the handset.

#### Talk to your System Administrator before changing any of these settings.

\*Availability of feature dependant on your phone system or service provider.

### <span id="page-18-0"></span>**Using your TS-480i IP Phone with TalkSwitch**

#### <span id="page-18-1"></span>**Accessing Features**

#### Notes:

- 1. If the feature keys are programmed for a specific feature then follow the first instruction for the appropriately labeled keys; otherwise, follow alternate instructions.
- <span id="page-18-15"></span><span id="page-18-11"></span>2. If the extension is configured to use Direct Line Access, then some features may require you to dial  $\mathbb{F}$  before dialing the feature code or placing internal calls.

#### <span id="page-18-2"></span>**Accessing an Outside Line**

Dial hunt group 9 or 81-88. No hunt group is required if Direct Line Access is enabled for this extension.

#### <span id="page-18-3"></span>**Activate/Deactivate Do not Disturb**

Press **DND** softkey, then on the next screen select ON or OFF; otherwise dial  $*62$  to toggle ON or OFF.

#### <span id="page-18-16"></span><span id="page-18-4"></span>**Pick up — Any Inbound Call Ringing at Any Extension**

Press the **Pickup Any** softkey, otherwise dial  $\mathbb{E}$ 9.

#### <span id="page-18-5"></span>**Pick up — Specific Extension**

- 1. Press Pickup Ext softkey.
- 2. On the next screen, enter the extension.
- **3.** Press the **Pickup** softkey; otherwise dial  $\mathbb{F}$ 7 + extension.

#### <span id="page-18-6"></span>**Place a Caller on Hold**

<span id="page-18-18"></span><span id="page-18-17"></span>Press the Hold button.

#### <span id="page-18-7"></span>**Retrieve a Caller on Hold**

<span id="page-18-14"></span>Select flashing Line key or Pickup softkey.

#### <span id="page-18-8"></span>**Cycle through Callers on Hold or Queued**

**1.** Press the Line key associated with the caller on hold; or

<span id="page-18-12"></span>If programmed, press the **Queue** key to see a list of queued calls.

2. Select the call you wish to retrieve.

#### <span id="page-18-9"></span>**Answer Call Waiting**

<span id="page-18-13"></span>Press the **Answer** softkey or the Line key associated with the new call.

#### <span id="page-18-10"></span>**Call Transfer**

- 1. Press  $X<sup>Her</sup>$  button + extension + Dial softkey.
- **2.** To complete the transfer, press  $\sqrt{\frac{X \cdot \epsilon}{n}}$ .

- <span id="page-19-12"></span><span id="page-19-0"></span>**1.** Press  $X^{Her}$  button.
- **2.** Press  $*$  + extension.
- 3. Press the Dial softkey.
- **4.** Press  $\sqrt{x_{\text{ter}}}$  to complete the transfer.

#### <span id="page-19-7"></span><span id="page-19-1"></span>**Cancel Transfer**

- 1. Press the Cancel softkey while in transfer state.
- 2. Press the Pickup softkey or flashing Line key to connect to the caller on hold.

#### <span id="page-19-8"></span><span id="page-19-2"></span>**Conference Call**

- **1.** Press  $\frac{Cont}{I}$  button to put the first party on hold.
- 2. Call the second party (first dial 9 or 81-88 for external calls).
- **3.** Press the **Dial** softkey.
- **4.** Press  $\frac{\text{Cont}}{\text{Cont}}$  button to join all parties.

#### <span id="page-19-3"></span>**Park a Caller**

<span id="page-19-10"></span>Press the Park softkey; otherwise,

press  $\sqrt{X}$  then dial  $\overline{X}$  510 + **Dial** softkey.

<span id="page-19-11"></span>The system responds with a parking orbit.

#### <span id="page-19-4"></span>**Retrieve a Parked Caller**

- 1. With the phone onhook, press the UnPark softkey.
- 2. Select a parked call, then press the UnPark softkey; otherwise, dial  $\mathbb{L}^*$  + orbit + **Dial** softkey.

#### <span id="page-19-9"></span><span id="page-19-5"></span>**Paging**

#### *Two-way Intercom Paging to TalkSwitch Phones from TS-480i*

Press the Icom  $\Box$  button + extension + Dial softkey.

#### *PA Overhead Paging*

Press Ovhd Page softkey; otherwise, dial  $*0$ .

#### <span id="page-19-6"></span>**Attach Account Code to Last Call\***

At dial tone, dial  $*88 + <$ Account code>  $*$ . \*CDR logging must be active.

#### <span id="page-20-0"></span>**Engaging Line/Ext/Queue Appearances**

#### *1st Call*

<span id="page-20-3"></span>Press the softkey  $\blacktriangleright$  associated to the line/ext/queue entity that has the icon in the bell state (ringing or on hold).

#### *Additional Calls*

- **1.** Press the **Hold** button to put the current caller on hold.
- **2.** Pick an available line (Eg. L2) then press the softkey **D** associated to the line/ext/queue entity that has the icon in the bell state (ringing or on hold).

#### <span id="page-20-5"></span><span id="page-20-1"></span>**Voicemail**

#### *Access Mailbox*

#### Locally

Press the Voicemail softkey; otherwise dial  $\mathbb{F}[\mathbb{F}]\mathbb{F}$  + Dial softkey.

#### Remotely

Press  $\mathbb{R}$  + <mailbox no.>

#### *Change Greeting Options*

Dial 2.

#### *Change Personal Options*

<span id="page-20-4"></span>(password, date stamp, remote notification options) Dial 3.

#### <span id="page-20-2"></span>**Message Playback Controls**

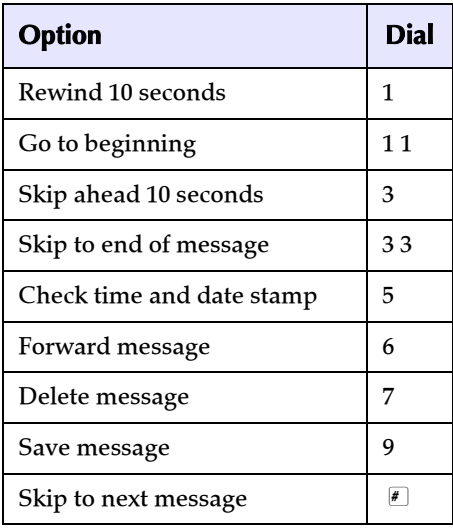

#### <span id="page-21-7"></span><span id="page-21-6"></span><span id="page-21-1"></span><span id="page-21-0"></span>**Adjusting the Volume**

Pressing the volume button  $\bullet$   $\bullet$  adjusts the receiver, headset, speaker, and ringer volume.

- Other Phone Features<br>
Adjusting the Volume<br>
Fressing the volume<br>
speaker, and ringer volume.<br>
 To adjust the ringer volume<br>
the volume button C<br>
settings for the ringer the<br>
current ringer volume settin<br>
 To adjust the • To adjust the ringer volume, leave the handset in the cradle and press the volume button  $\bullet$  while there is no active call. There are 8 settings for the ringer — the display will temporarily indicate the current ringer volume setting.
	- To adjust the handset volume, lift the handset and press the volume button while you are on a call. The handset will remain at this volume until it is adjusted again.
	- To adjust the headset volume,press the volume button while you are on a call. The headset will remain at this volume until it is adjusted again.
	- To adjust the speaker volume, press the volume button while the speaker is activated (activate the speaker by pressing  $\bigcirc$  / $\bigcirc$ ). The speaker will remain at this volume until it is adjusted again.

#### <span id="page-21-10"></span><span id="page-21-2"></span>**Status Lights**

#### <span id="page-21-9"></span>*Speaker Light*

- Speaker light is on solid: a call is on Handsfree (speakerphone).
- Speaker light flashes slowly: indicates that the headset is being used.
- Speaker light flashes quickly: indicates that the call is muted. Press  $\triangleright$  to take the call off mute.

#### *Telephone Light*

- Light flashes slowly: indicates you have messages.
- Light flashes quickly and the ringer sounds: indicates you have an incoming call.

#### <span id="page-21-11"></span><span id="page-21-3"></span>**Timer**

When you make or answer a call, the Timer shows the elapsed time of the call.

#### <span id="page-21-8"></span><span id="page-21-4"></span>**Softkeys**

The TS-480i has 6 softkeys that you can program with key features to make call handling and managing calls easier. Labels for the softkeys appear on the display after you configure the softkey for use.

#### <span id="page-21-12"></span><span id="page-21-5"></span>**Using a Headset with your Telephone**

The TS-480i accepts headsets through the modular RJ22 jack on the back of the phone. Contact your telephone equipment retailer or distributor to purchase a compatible headset. An amplified headset is required. Customers should read and observe all safety recommendations contained in headset operating guides when using any headset.

#### <span id="page-22-2"></span><span id="page-22-0"></span>**Making and Receiving Calls using a Headset**

- 1. Ensure that you have selected a headset audio mode by accessing the Options menu. For detailed information, see "Customizing your Phone."
- 2. Plug the headset into jack.
- **3.** Press the  $\bigcirc$  / $\bigcirc$  key to obtain dial tone or answer an incoming call. Depending on the audio mode selected from the Options menu, dial tone or an incoming call will be received on either the headset or the handsfree speakerphone.
- **4.** Press the  $\boxed{\text{Goodbye}}$  key to end the call.

#### <span id="page-22-3"></span><span id="page-22-1"></span>**Using Services**

The Services key ( $\sqrt{S$ ervices) on the TS-480i can access enhanced features such as Directory and Caller Log. You can press the *Services* key to access the phone's services.

#### <span id="page-23-0"></span>*Why is my handset not working?*

Check to ensure that the handset cord is fully connected to both the phone and handset. For more information, see "Connecting a Handset or Headset."

#### *Why is my speakerphone not working?*

<span id="page-23-1"></span>**Troubleshooting**<br> **ITROUDESHOOTING**<br> **ITROUDESHOOTING**<br>
Check to ensure that the<br>
and handset. For more<br>
Headset."<br> **ITROUSE TO SEAUSE THE SUBDAMER**<br> **ITROUSE TO SEAUSE THE SUBDAMER**<br> **ITROUSE TO SEAUSE THE SUBDAMER**<br>
Due If you press  $\Box$  / $\Box$  and the speaker light flashes and you do not hear dial tone, the Set Audio option has been used to set up the phone for headset use; press  $\bigcirc$  / $\bigcirc$  a second time. If the light goes out, the phone is set up to be used only with a headset or handset. If the light stays on steady and you hear dial tone, you can alternate between the speakerphone and the headset by pressing  $\bigcirc$  / $\Omega$ . For more information, see "Customizing your Phone."

#### *Why is my display blank?*

Ensure that power is being provided to your phone. If your Network does not provide Inline power over Ethernet, you can obtain an additional accessory, the a PoE inline power injector, to provide power over Ethernet locally to your phone. For more information, see "Connecting to the Network and to Power."

#### *Why can I only see four options on the display?*

The telephone screen shows four options at a time. To see more, press the down arrow button  $\blacktriangledown$ .

#### *How do I remove the stand from the phone?*

Place one hand on top of the phone, and place the other hand on the top of the stand. Pull the stand away from the telephone. You will have to pull quite forcefully, but this will not break the stand.

#### *Can I turn the light on the screen off?*

No. You can only adjust the contrast of the display.

#### *Why does the telephone wobble?*

Make sure the cords are routed properly through the stand, as indicated in the Installation section. Check that the stand has been properly snapped into place.

#### *What is a softkey?*

There are three keys on both the left and right side of the display. They do different things, depending on the command displayed next to them. For more information, see "Softkeys."

### <span id="page-24-2"></span><span id="page-24-1"></span><span id="page-24-0"></span>**Limited Warranty**

TalkSwitch warrants this product against defects and malfunctions during a one (1) year period from the date of original purchase. If there is a defect or malfunction, TalkSwitch shall, at its option, and as the exclusive remedy, either repair or replace the telephone set at no charge, if returned within the warranty period.

If replacement parts are used in making repairs, these parts may be refurbished, or may contain refurbished materials.

If it is necessary to replace the telephone set, it may be replaced with a refurbished telephone of the same design and color. If it should become necessary to repair or replace a defective or malfunctioning telephone set under this warranty, the provisions of this warranty shall apply to the repaired or replaced telephone set until the expiration of ninety (90) days from the date of pick up, or the date of shipment to you, of the repaired or replacement set, or until the end of the original warranty period, whichever is later. Proof of the original purchase date is to be provided with all telephone sets returned for warranty repairs.

#### Exclusions

TalkSwitch does not warrant its telephone sets to be compatible with the equipment of any particular telephone company. This warranty does not extend to damage to products resulting from improper installation or operation, alteration, accident, neglect, abuse, misuse, fire or natural causes such as storms or floods, after the telephone is in your possession.

TalkSwitch shall not be liable for any incidental or consequential damages, including, but not limited to, loss, damage or expense directly or indirectly arising from the customers use of or inability to use this telephone, either separately or in combination with other equipment. This paragraph, however, shall not apply to consequential damages for injury to the person in the case of telephones used or bought for use primarily for personal, family or household purposes.

This warranty sets forth the entire liability and obligations of TalkSwitch with respect to breach of warranty, and the warranties set forth or limited herein are the sole warranties and are in lieu of all other warranties, expressed or implied, including warranties or fitness for particular purpose and merchantability.

#### Warranty Repair Services

Should the set fail during the warranty period;

**In North America**, please call 1-866-393-9960 for further information.

**Outside North America**, contact your sales representative for return instructions.

You will be responsible for shipping charges, if any. When you return this telephone for warranty service, you must present proof of purchase.

# **Index**

### **A**

Adjusting the Volume [16](#page-21-6)

#### **B**

Backlit Display [3](#page-8-1)

#### **C**

Clear Msg. Wtg. [12](#page-17-0) Conference key [4](#page-9-1) Connecting a Handset or Headset [7](#page-12-1) Connecting to the Network and to Power [6](#page-11-1) Customizing your phone [11](#page-16-4)

#### **D**

Desk or Wall Installation [8](#page-13-1) Direct Network Connection [5](#page-10-4) Direct or Shared Network Connection [5](#page-10-5)

#### **G**

Goodbye key [4](#page-9-2)

#### **H**

Handset [7](#page-12-2) Handsfree key [4](#page-9-3) Headset (Optional) [7](#page-12-3) Headset key [4](#page-9-4) Hold key [4](#page-9-5)

#### **I**

Inline Power Not Provided [6](#page-11-2) Inline Power Provided [6](#page-11-3) Inserting Number Card [10](#page-15-1) Install on the Desk [8](#page-13-2) Install on the Wall [9](#page-14-0) Installation [4](#page-9-6) Installation and Setup [5](#page-10-6) Intercom key [4](#page-9-7) Introduction [1,](#page-6-4) [19](#page-24-1)

#### **K**

Key Description [3](#page-8-2)

#### **L**

Line 1 key [4](#page-9-8) Line 2 key [4](#page-9-9) Line 3 key [4](#page-9-10) Line 4 key [4](#page-9-11) Live Dial Pad\* [12](#page-17-1)

#### **M**

Making and Receiving Calls using a Headset [17](#page-22-2) Mute key [4](#page-9-12)

#### **O**

Optional Accessories [3](#page-8-2) Options key [4](#page-9-13) Other Phone Features [16](#page-21-7)

#### **P**

Phone Features [1](#page-6-5) Phone Parts [2](#page-7-1)

#### **R**

Redial key [4](#page-9-14) Requirements [1](#page-6-6)

#### **S**

Scroll keys [4](#page-9-15) Services key [4](#page-9-16) Shared Network Connection [5](#page-10-7) Softkeys [16](#page-21-8) Speaker Light [16](#page-21-9) Status Lights [16](#page-21-10)

#### **T**

TalkSwitch, TS-480i and accessing outside line [13](#page-18-11) answer call waiting [13](#page-18-12) call transfer [13](#page-18-13) cancel transfer [14](#page-19-7) conference call [14](#page-19-8) cycle through callers on hold or queued [13](#page-18-14)

## **Index**

DND [13](#page-18-15) engaging line/ext/queue appearances [15](#page-20-3) message playback controls [15](#page-20-4) paging [14](#page-19-9) park a caller [14](#page-19-10) pickup calls [13](#page-18-16) place call on hold [13](#page-18-17) retrieve held call [13](#page-18-18) retrieve parked call [14](#page-19-11) voicemail [15](#page-20-5) voicemail transfer [14](#page-19-12) Timer [16](#page-21-11) Troubleshooting [18](#page-23-1)

#### **U**

Using a Headset with your Telephone [16](#page-21-12) Using Services [17](#page-22-3)

#### **V**

Volume control key [4](#page-9-17)

#### **W**

Warranty [19](#page-24-2)

#### **X**

Xfer key [4](#page-9-18)

If you've read this owner's manual and consulted the Troubleshooting section and still have problems, please visit our website at www.talkswitch.com, or call 1-866-393-9960 for technical assistance.

© TalkSwitch 2007 41-000062-05 Rev 00